# The Flipped Classroom

**THINK/PAIR/SHARE:** What do you already know about flipping the classroom? Have you tried it? Do you know someone who has? What successes/strategies? Jot down your thoughts. Share with the person beside you and then with the group.

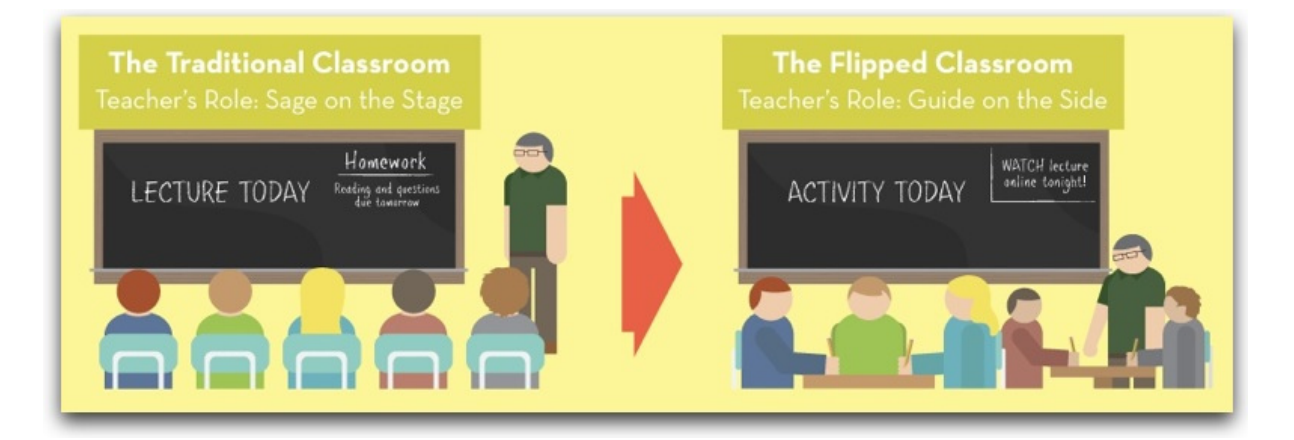

https://c1.staticflickr.com/9/8527/8615353879\_58a09c6cce\_b.jpg

# How to Create Your Learning Tools?

Check out this video, which could be used as a starting point for machine awareness

http://voice.adobe.com/v/3eGZ‐TK‐UhA **Created with the Adobe Voice App… so very simple**!

**Apps:** Adobe Voice, Explain Everything, Adobe Premiere Clip, …

**Software:** Jing, Captivate, CamStudio, Presenter, Photoshop Elements, Premiere Elements

### How to share the videos

Do you have a learning Management System (LMS) at your school?

What is it called?

Can you add files including video?

Can you add links to external websites?

# Getting started with Photoshop Elements

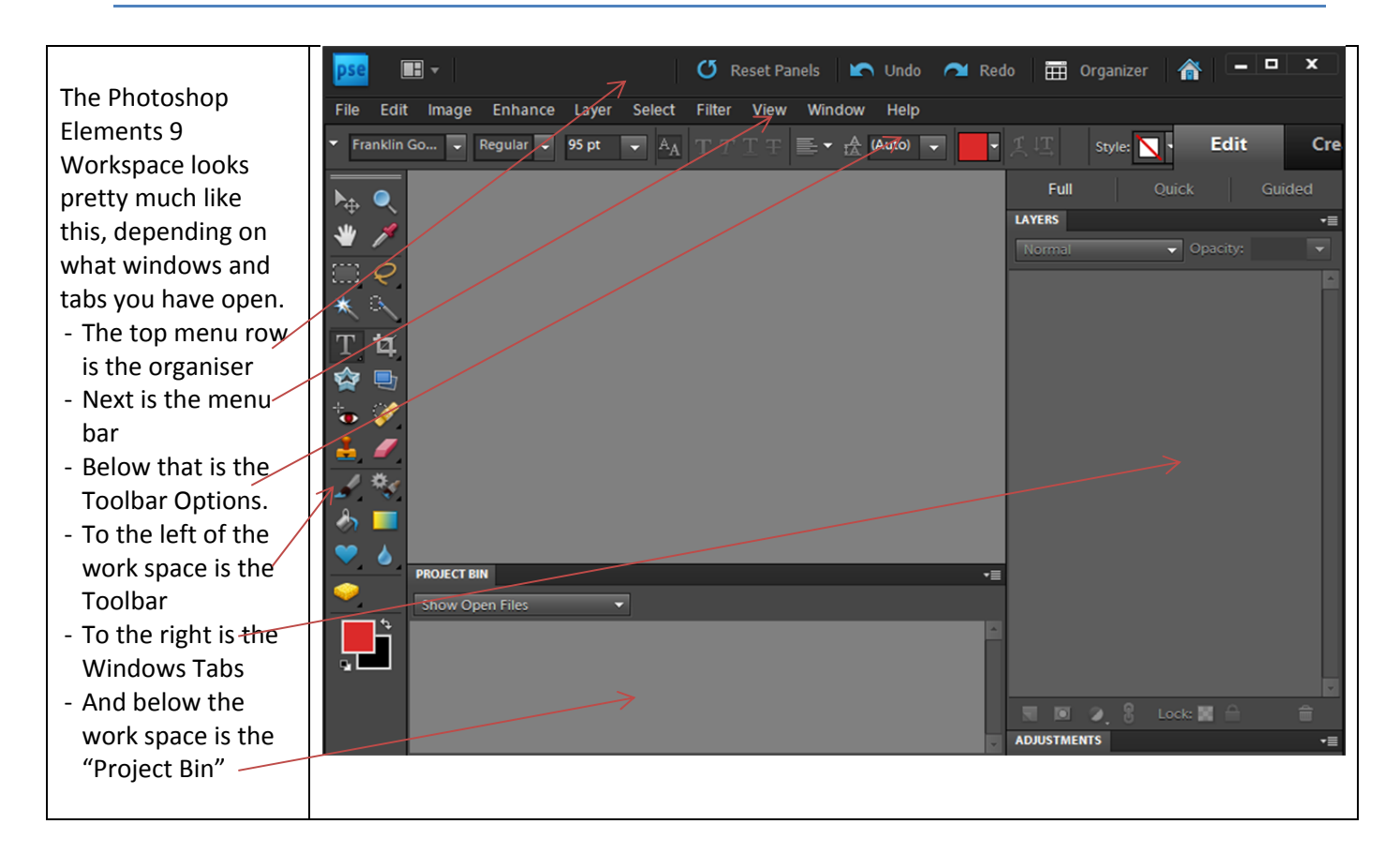

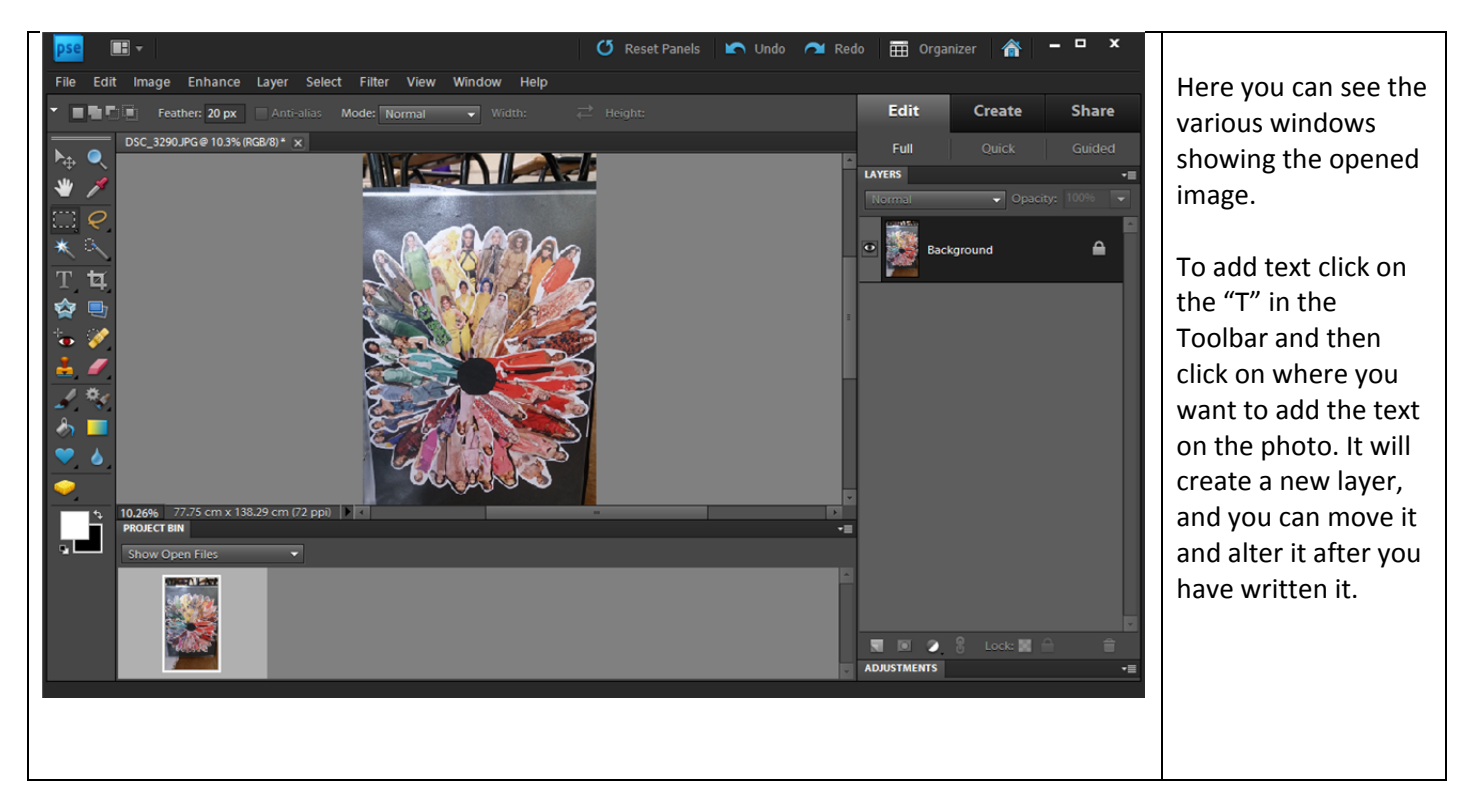

Watch the video, http://premiereclip.adobe.com/videos/Hn\_Q9YmXH5q and fill in the names of the tools

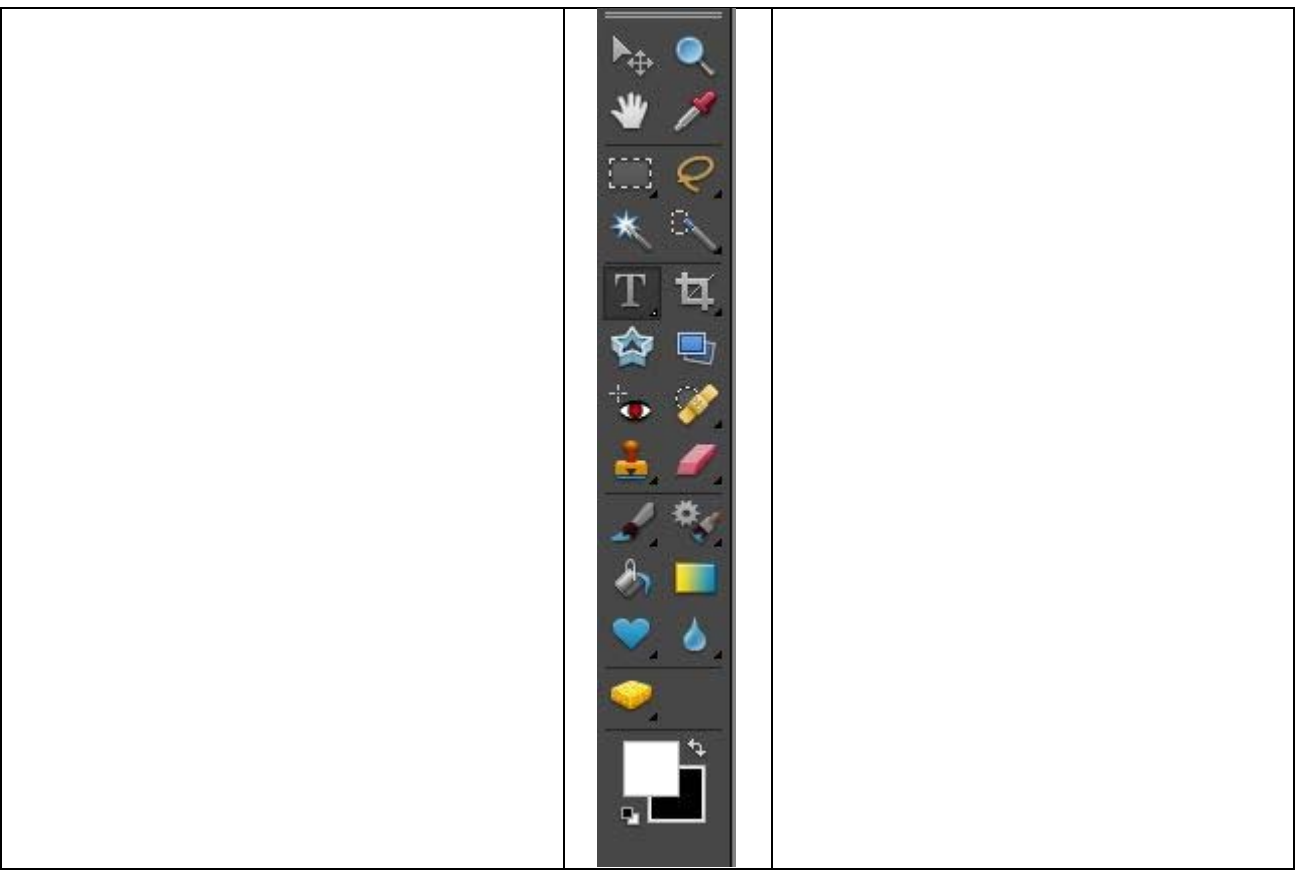

The clip was created by me using the Premiere Clip App from Adobe. And Explain Everything!

### Improve your image

Crop out unnecessary background

Improve Contrast

Improve Colour balance

Use a blur tool to remove distracting background

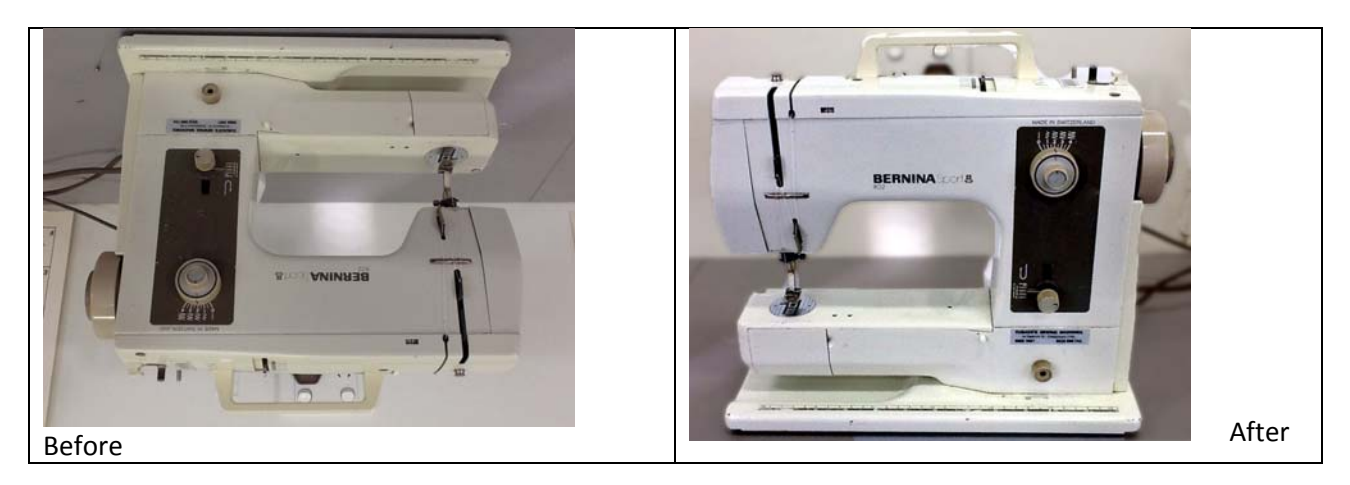

# How to Save your Image

Most images are saved in what we call Web Quality, unless you want to print them. Most phones now take high resolution images, this means there are a lot of pixels or picture elements which make up the digital photo/image.

#### **Open a photo:**

#### **Go to Resize > Image Size**

Here you will see the Pixel and physical dimensions of your image.

This particular image is just bigger that A4, with a resolution of 72PPI. This resolution is fine for web viewing

If I was to resample this image and change the resolution to 300PPI, which is what is needed to get photo quality images the physical size would be quite a bit smaller approx.. 8x6 cm

Try this out yourself!

**Resolution:**

**Recommended for Web:**

**Recommended for Print:**

**PPI:**

**Save for Web:**

**Saving for Print:**

**Layers:**

**JPEG:**

**PSD:**

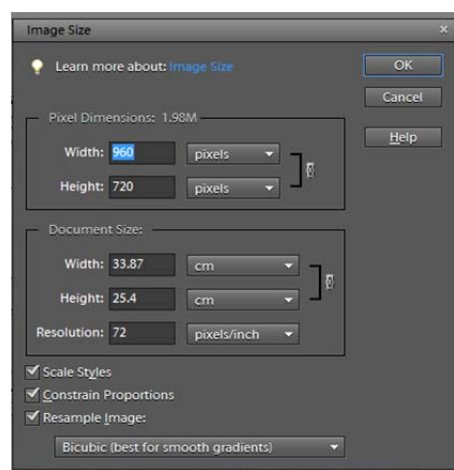